## **COMUNICADO Nº15/21**

**ENTREGA DE CERTIFICADO DE HABILITACIÓN PROCESO CONCLUIDO CON LA DIRECCIÓN DEL CURSO PREUNIVERSITARIO**

## **DIRECCION CURSO PREUNIVERSITARIO FCPN-UMSA**

A todos los estudiantes de primer año, de nuevo ingreso a la Facultad de Ciencias Puras y Naturales de la UMSA, se informa los siguientes pasos a seguir para el llenado del formulario y pago de la matrícula universitaria.

## **PASOS**

- **1.**Ingresar a la página web: **<https://sia.umsa.bo/registroSIA>**
- **2.** Subir la fotografía JPG fondo celeste tamaño 3x3 cm (Traje formal, sin lentes).
- **3.** Llenar los datos de forma correcta sin errores
- **4.** Subir los siguientes documentos escaneados en formato JPG
	- **a.** Certificado de nacimiento
	- **b.** Fotocopia de la cedula de identidad
	- **c.** Fotocopia legalizada del título de bachiller anverso y reverso
	- **d.**Certificado de habilitación
- **5.** Guardar e imprimir el formulario (En el formulario impreso saldrá el código CPT con el cual debe apersonarse a cualquier sucursal del Banco Unión a cancelar los Bs. 27.-)

## **NOTA.** - **EN CASO DE NO PODER INGRESAR A LA PÁGINA WEB CITADA DEBE:**

- 1) Apersonarse a la ventanilla 8 de Gestiones de la UMSA (2ºpatio de la UMSA), para verificar cual es la observación y subsanar en el día para luego ser habilitado en el sistema.
- 2) En caso de no tener observación en gestiones, debe apersonarse a la Av. 6 de Agosto, Edificio Hoy, Piso 11, **D**epartamento de **T**ecnologías de **I**nformación y **C**omunicación (**DTIC**), para que se le habilite en el sistema.

**UNA VEZ ENTREGADO EL CERTIFICADO DE HABILITACIÓN, LA DIRECCIÓN DEL CURSO PREUNIVERSITARIO CONCLUYE TODO PROCESO CON EL ESTUDIANTE, POR LO QUE EL ALUMNO DE AQUÍ EN ADELANTE, DEBE TRAMITAR Y AVERIGUAR TODO EN GESTIONES, EL DTIC Y KARDEX DE SU CARRERA, PARA EL CORRESPONDIENTE PAGO DE SU MATRÍCULA E INSCRIPCIÓN DE MATERIAS.**

Atentamente,

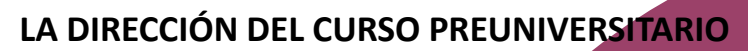

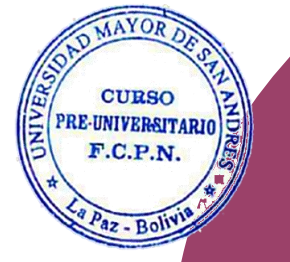

La Paz, 09 de febrero de 2021